# **Bereichsleiste - Personal**

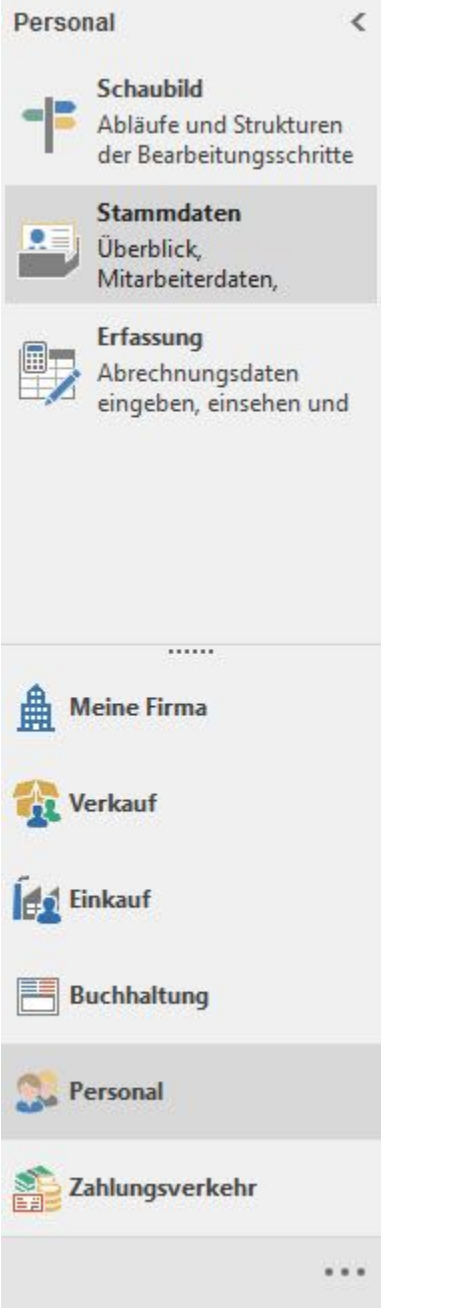

## **Schaubild**

Wechselt zu einem Prozessschaubild mit programminternen Links des Lohnmoduls.

## **Überblick / Stammdaten**

Wechselt zur Übersicht der [Stammdaten.](https://hilfe.microtech.de/go/hlpGlStammdaten) Eine Beschreibung der einzelnen Bereiche der Stammdaten finden Sie in diesem Teil des Handbuch (für modulübergreifend verfügbare Daten wie Kontakte, Dokumente etc.) sowie im Handbuch zum Lohnmodul (sofern die Daten nur dort zur Verfügung stehen wie z.B. Abteilungen etc.).

Zusätzlich steht das Register: "Überblick" zur Verfügung.

Nach Themen gegliedert ist eine schnelle Navigation im Programm möglich. Bei Auswahl öffnet sich ein neues Fenster. Wird dieses Fenster geschlossen, befinden Sie sich wieder auf der Überblicks-Seite.

### AUSNAHME:

Die Einträge unter "WECHSELN ZU" veranlassen einen Bereichswechsel. Dies bedeutet, dass Sie die aktuell gewählte Überblicks-Seite komplett verlassen. Es wird KEIN neues Fenster geöffnet.

### Kurzwahl

Die wichtigsten und am häufigsten verwendeten Funktionen eines Bereiches werden in der Kurzwahl aufgelistet. Auch hier handelt es sich um Links, welche einen schnellen Wechsel zum jeweiligen Thema ermöglichen

**Beachten Sie: Sollte der gewünschte Bereich in der Bereichsleiste nicht angezeigt werden, können Sie über STAMMDATEN / ÜBERBLICK oder über das SCHAUBILD den jeweiligen Bereich aufrufen.**